<span id="page-0-0"></span>**Tennessee Board of Regents**

# **Business Intelligence Initiative – KPI Customization**

**KPI Import and Customization Instructions**

*Pamela Clippard, Senior Data Architect*

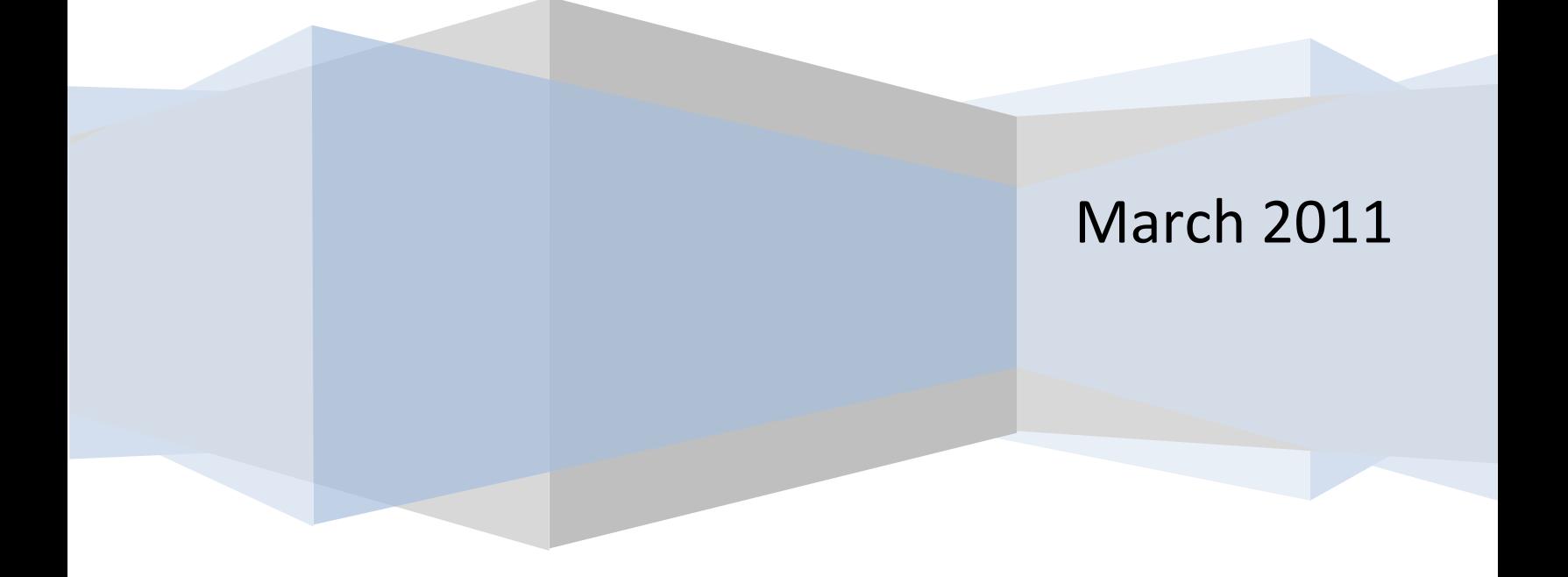

# **Contents**

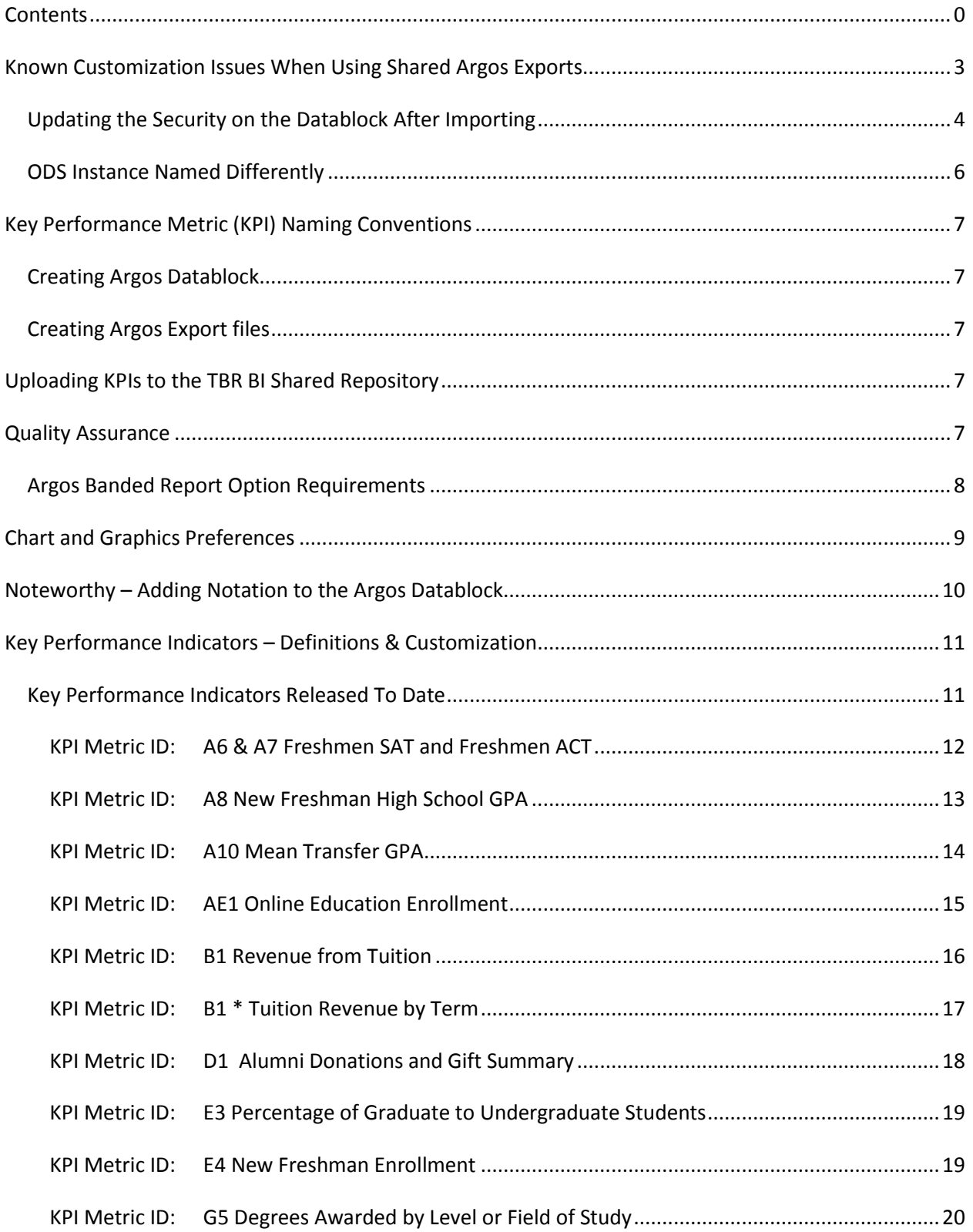

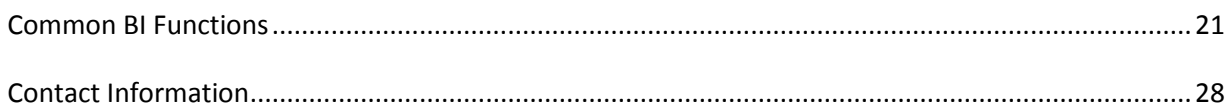

# <span id="page-3-0"></span>**Known Customization Issues When Using Shared Argos Exports**

You may have difficulty editing or running the imported Argos exports for the Business Intelligence KPIs (key performance indicators) that are contained in the BI downloads. There are two known modification points to be aware of when using an Argos datablock which comes from other campuses.

# **Security**

Each campus may have a different Argos User security methodology. For example if at the Tennessee State University campus the Argos users are name TSU USER1 and the Motlow State Community Collage the Argos users are named MSCC\_USER1, when the Argos datablock is imported to a receiving school, the import will generate an error message. This is because Argos User name is different.

# **Steps for Importing and Using the Business Intelligence KPI's Argos DataBlocks**

- 1. Import the Argos export file to your Argos projects to review the logic in the datablock. See the *Updating the Security on the Datablock After Importing* section in this document.
- 2. Review the KPI chart creation graphics notes in the *Chart and Graphics Preferences* section of this document. Make the necessary changes to reflect your campus' preferences.
- 3. Note that the KPI logic in Argos may need to be modified at each school to represent their specific codes. Instructions for modifying each the KPIs can be found in the *Key Performance Indicators – Definitions & Customization Notes* section of this document.
- 4. Common Functions have been written and shared in this document and in the downloaded files for each release of newly created KPIs. See the *Common Functions* section of this document.
- 5. All errors found in the sql code and shared scripts should be reported to th[e BIDWTech@tbr.edu](mailto:BIDWTech@tbr.edu) as soon as they are discovered so that corrections and clarifications can be published in a timely manner.

# <span id="page-4-0"></span>*Updating the Security on the Datablock After Importing*

Because not all schools have Argos security set up similarly, after importing the Argos export for any given KPI, you will need to modify the security group – or change the security group properties within Argos.

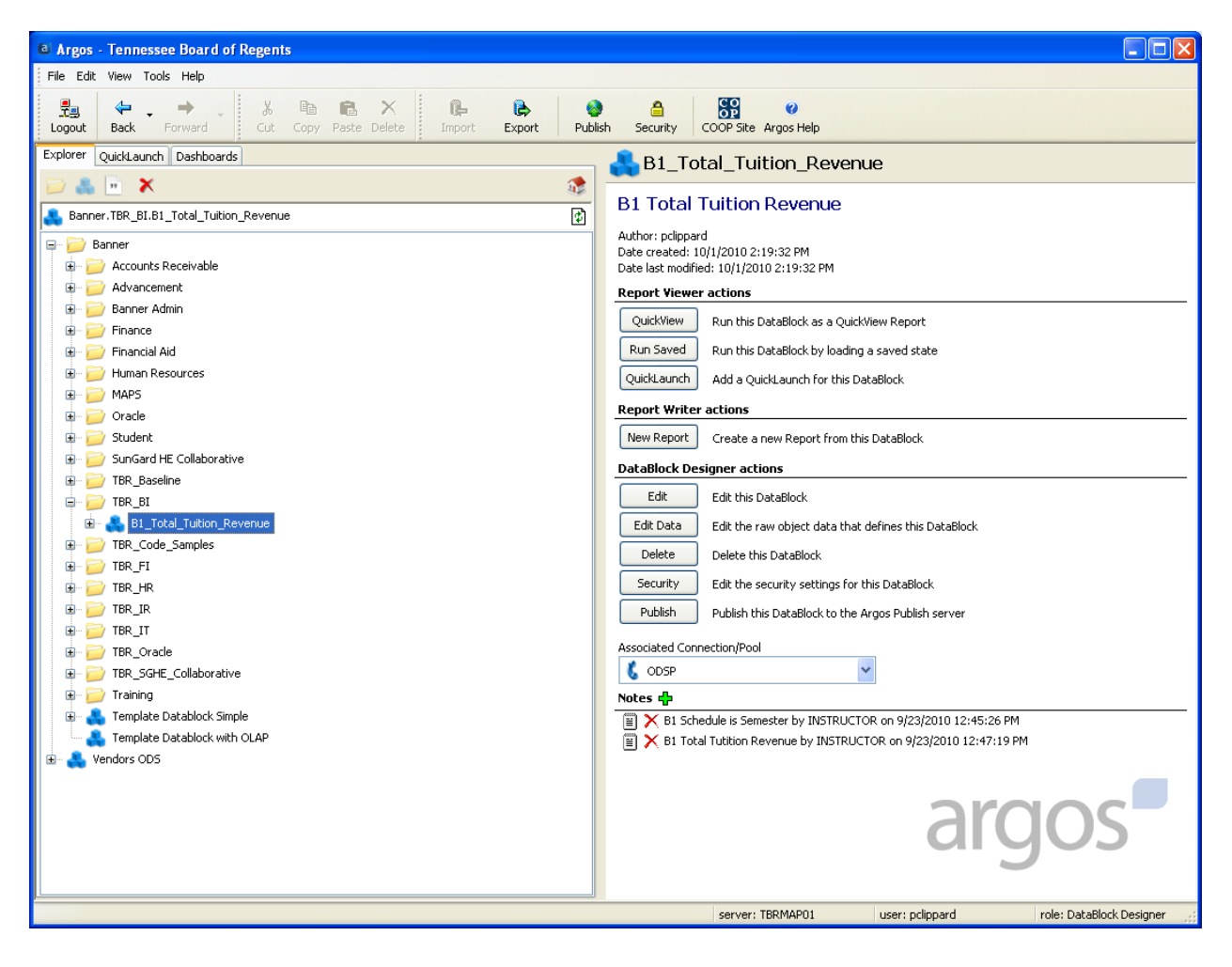

- **1. Right click the datablock after importing it.**
- **2. Select Security from the dropdown**
- **3. Click Add… a security group**
- **4. Select the user or group from the Choose group or user window**
- **5. Check the Allow and Deny options as required.**

For example, the TBR has a FI\_Designer group in active directory so each TBR Finance staff who are datablock designers are added to Argos FI\_Designer group in active directory and can then use their regualr NT account and passwod when logging into Argos.

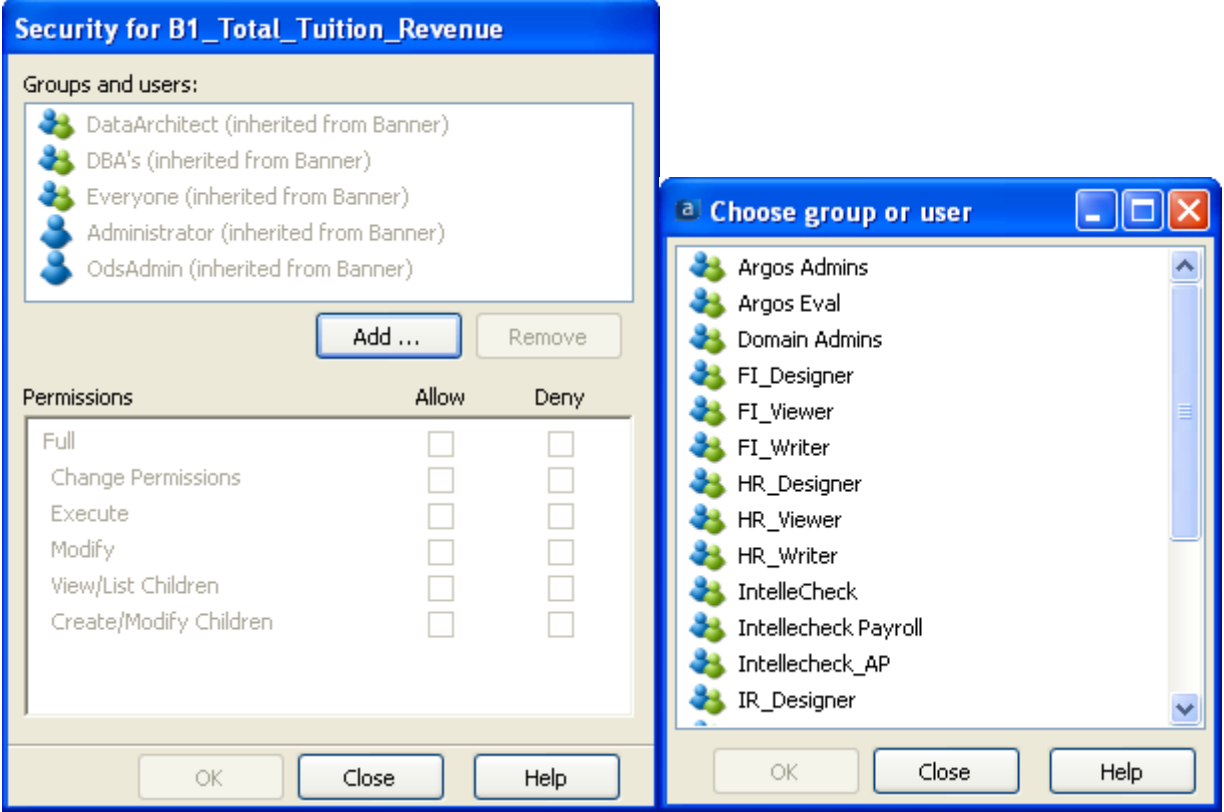

# <span id="page-6-0"></span>*ODS Instance Named Differently*

In the connection string of the Argos datablock the Operational Data Store (ODS) database as a different name that from where the Argos export originated. For example, TSU may call their production ODS database ODSP while the another campus may call their production ODS database ODSP8.

The ODS instance is name in the Argos MAPS server in the ADO Connection string as in the example below.

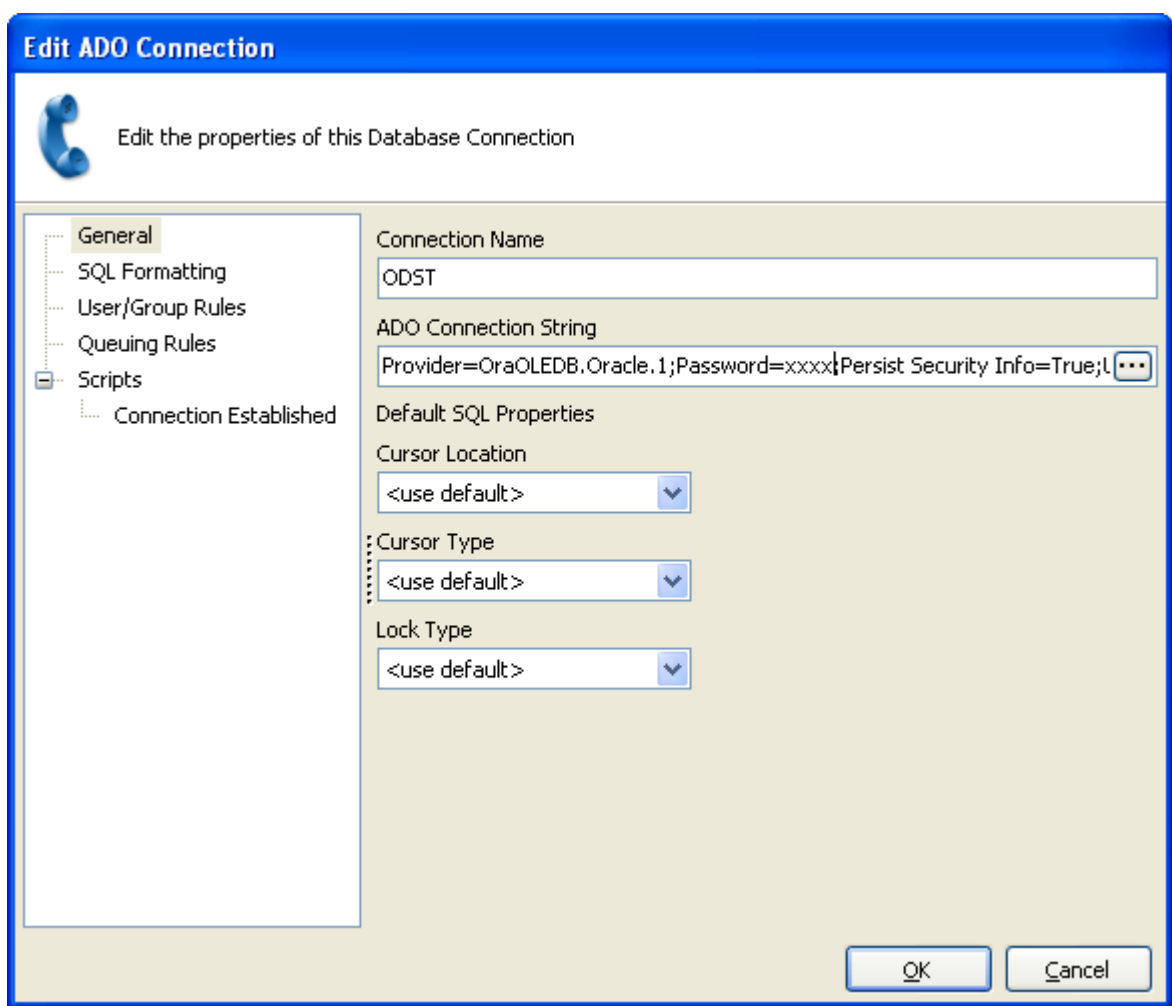

# <span id="page-7-0"></span>**Key Performance Metric (KPI) Naming Conventions**

# <span id="page-7-1"></span>*Creating Argos Datablock*

When creating the KPIs datablock using Argos, the recommended naming convention is:

MetricID\_MetricName

Such as

B1 Total Tuition Revenue

# <span id="page-7-2"></span>*Creating Argos Export files*

When creating the Argos export for uploading to the TBR staging area, the recommended naming convention is:

MetricID\_MetricName\_SchoolIDYYYYMMDD.*defaultArgosExportExtension*

Such as

```
BI_Total_Tuition_Revenue_APSU20110204.argosexport
```
# <span id="page-7-3"></span>**Uploading & Downloading KPIs - TBR BI Shared Repository**

Upon completion of a KPI, its accompanying .*argosexport* files and associated documentation should be uploaded to the TBR BI stage folder.

In the campus' stage server under the home directory is a link to the TBR\_BI staging area. Within the TBR\_BI link there is a BI Projects directory for receiving your *.argosexport* files and documentation.

Do not delete the TBR BI directory which has been placed as a link under your stage area home directory.

<span id="page-7-4"></span>TBR\_BI

Stage area for delivery of KPIs from the TBR central KPI repository to the campuses. Campuses have read access only.

BI\_PROJECT

Stage area for delivery of KPIs from the campuses to the TBR central KPI repository. Campuses have write access only.

# **Quality Assurance**

Every effort has been made to clean-up any testing codes or links during the roll-out process. However, you may occasionally find a bit of test garbage forgotten and left behind, our apologies for such housekeeping mistakes.

For instance, if you run into a forgotten bit of test code please notify the **[BIDWTech@tbr.edu](mailto:BIDWTech@tbr.edu)** contact that such an error was found as all documentation and associated instructions will need to be corrected and reissued.

# <span id="page-8-0"></span>*Argos Banded Report Option Requirements*

What may appear to be remnants of queries built for testing may actually be a functional requirement of the reporting Argos tool.

**Please note that the Report Query – Free Type edit window may have a statement which should remain because we need to select something in the Report Query in order for the Argos banded report option to appear.**

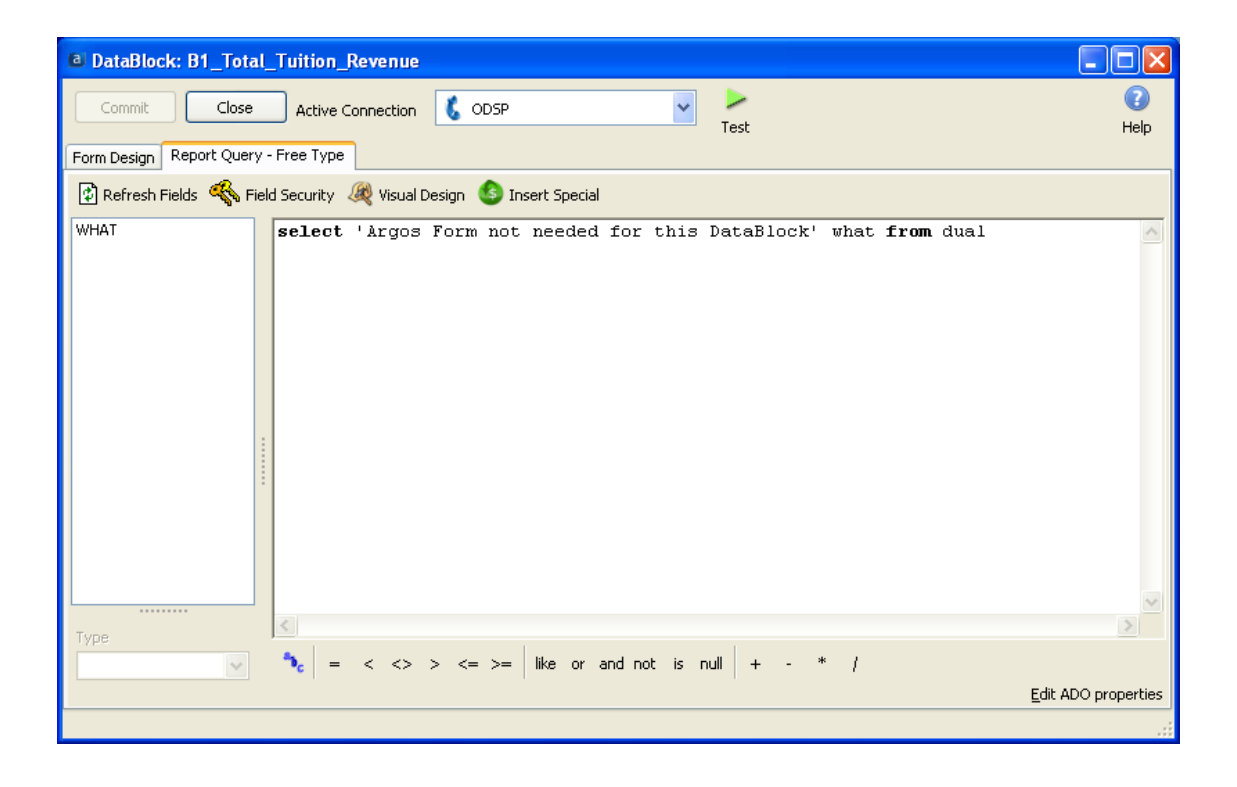

# <span id="page-9-0"></span>**Chart and Graphics Preferences**

Graphic and preferences are left up to each school participating, the following is an example.

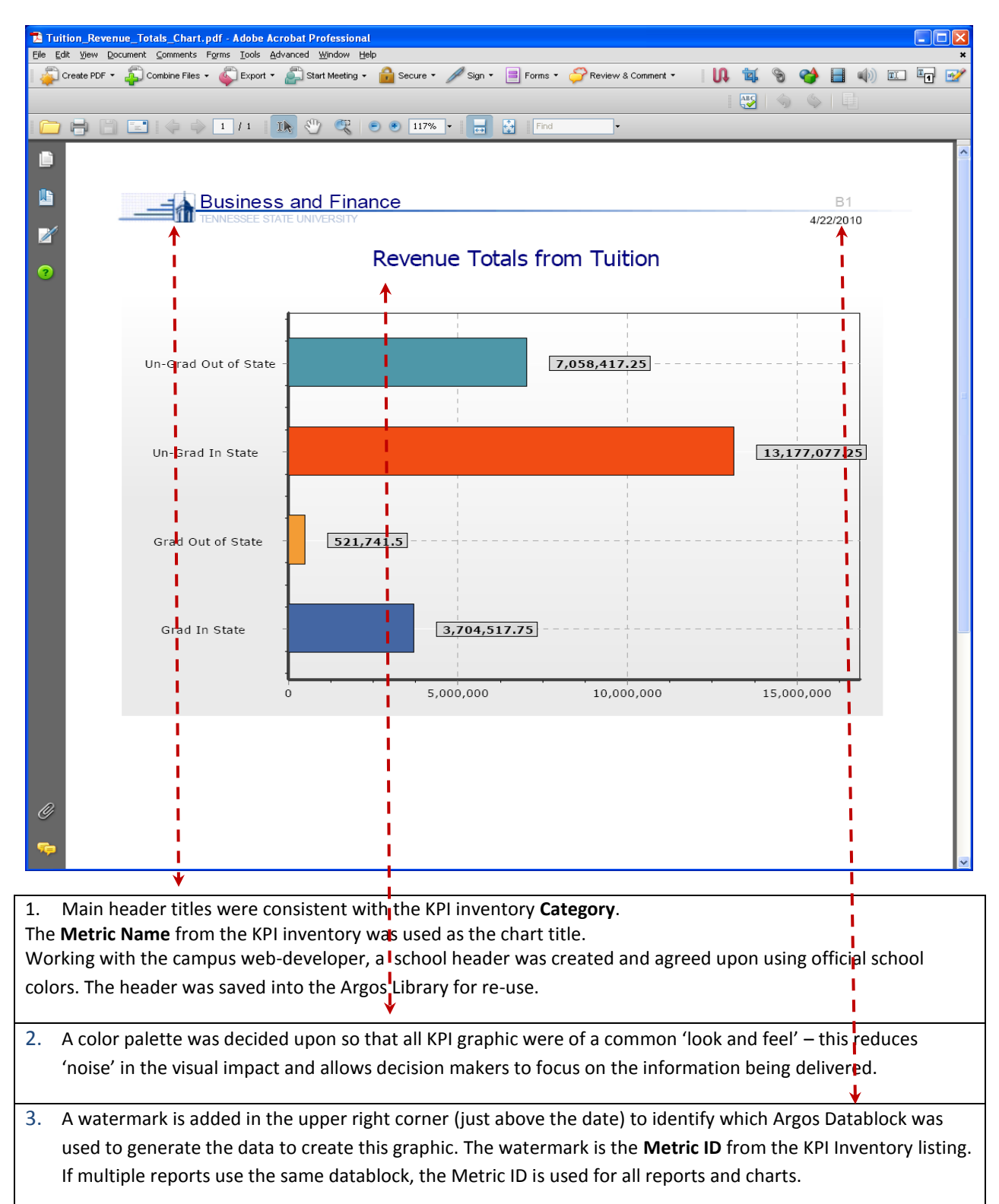

# <span id="page-10-0"></span>**Noteworthy – Adding Notation to the Argos Datablock**

Each Argos datablock will have three notes added to inform the users of 1) the requested schedule to produce the chart or report and 2) the detailed documentation regarding dimensions or calculation statements taken directly from the original KPI Inventory list and 3) the contributing school BI Team information.

These should be modified as necessary at each school when customizing the datablock for local considerations.

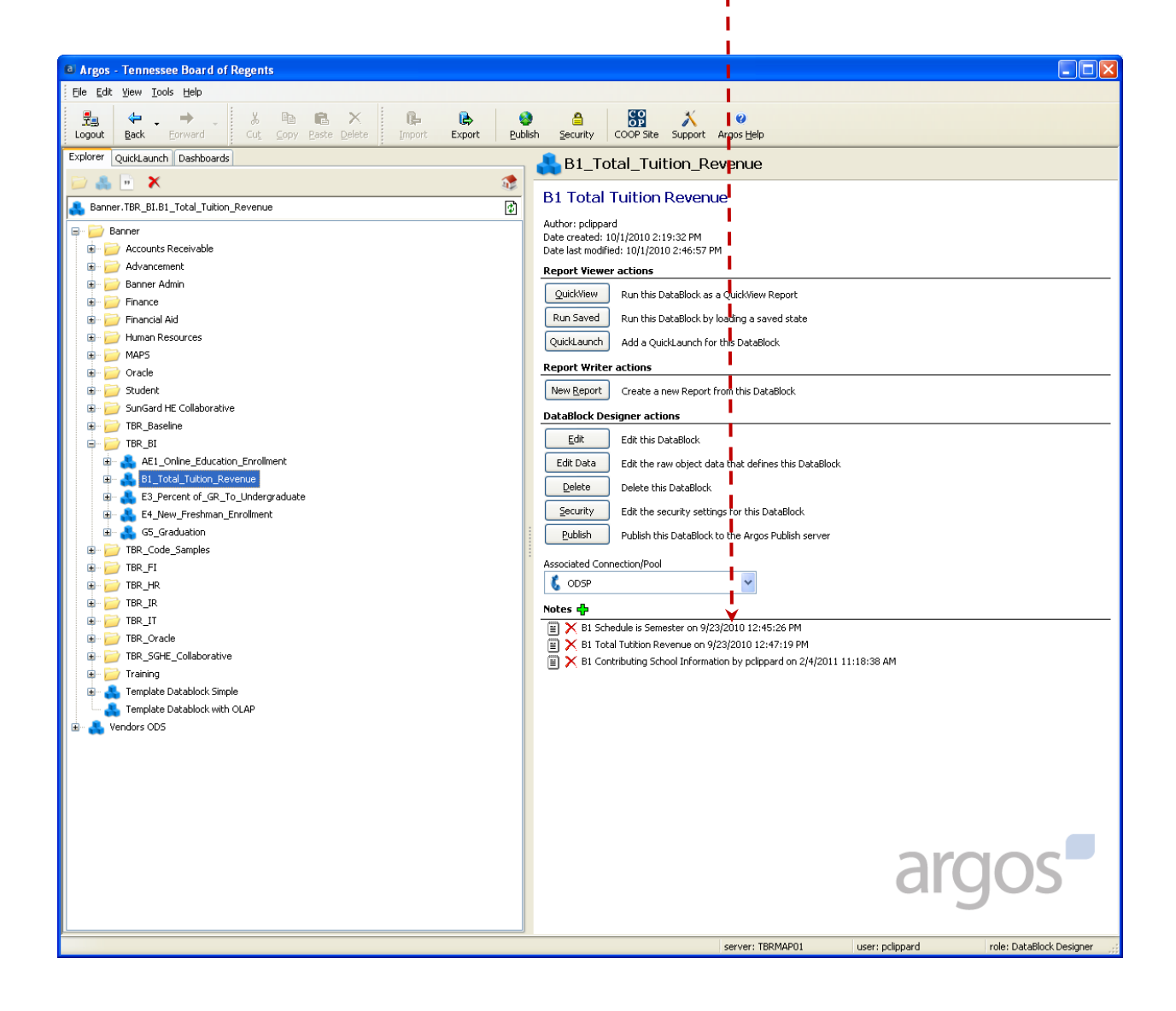

# <span id="page-11-0"></span>**Key Performance Indicators – Definitions & Customization**

**T**he following KPIs are defined below and represent only the KPIs that have been released as of the most recent date of this document. New KPIs will be added to this document as they are released.

The following KPIs have been releases to the campuses for testing and/or production implementation. In this document you will find the Metric Category, Metric Title, Metric ID, Metric Description, Metric Calculation, requested Unit of Measure, Metric Source, Metric Dimension, Metric Frequency and Related Objective if one was given in the original KPI Repository Listing created by Tennessee State University and the Deloitte Consulting firm.

Additionally, the KPI definition also contains the ODS source used to extracted the KPI information form the data warehouse.

Any issues found during testing should be reported to the **BIDWTech@tbr.edu** address.

# <span id="page-11-1"></span>*Key Performance Indicators Released To Date*

## **Admissions**

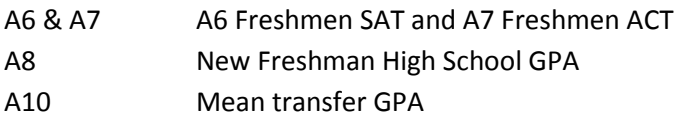

# **Access to Education - Distance Education**

AE1 Online Education Enrollment

# **Business & Finance**

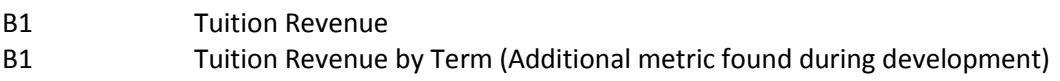

# **Development**

D1 Alumni Donations and Gift Summary

# **Enrollment**

E3 Percentage of Graduate to Undergraduate Students E4 New Freshman Enrollment

# **Graduation**

G5 Degrees Awarded by Level or Field of Study

# <span id="page-12-0"></span>**KPI Metric ID: A6 & A7 Freshmen SAT and Freshmen ACT**

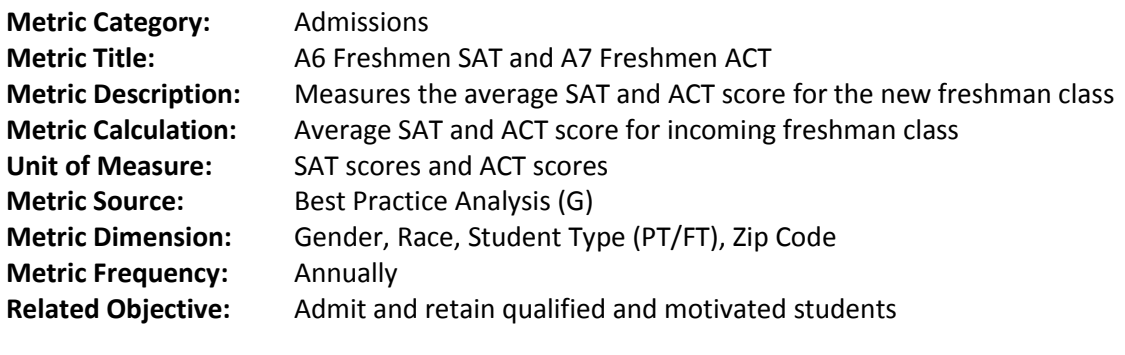

**ODS Source:** ADMISSIONS\_APPLICATIONS, ADMISSIONS\_DECISION, PRE\_STUDENT, PERSON, ENROLLMENT

**Argos DataBlock:** A6-A7\_New\_Freshman\_SAT\_ACT

# **Datablock points for possible modification include the following:**

# <span id="page-13-0"></span>**KPI Metric ID: A8 New Freshman High School GPA**

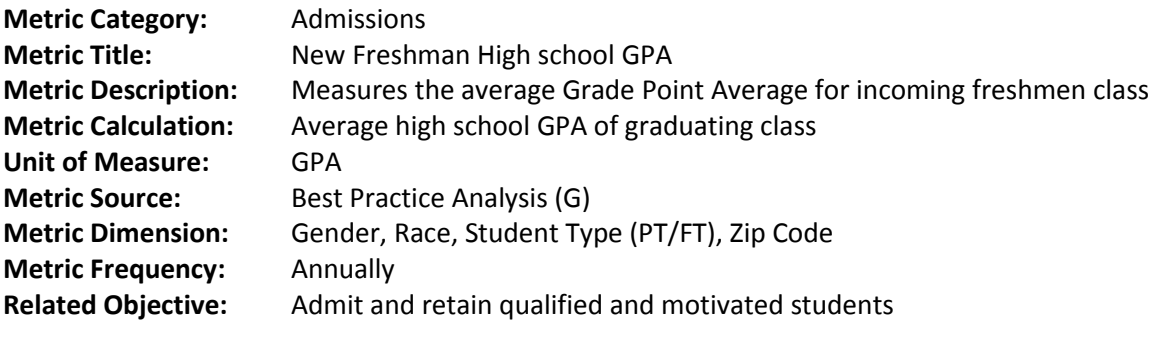

**ODS Source:** ADMISSIONS\_APPLICATIONS, ADMISSIONS\_DECISION, PRE\_STUDENT, PERSON, ENROLLMENT

**Argos DataBlock:** A8\_New\_Freshman\_Highschool\_GPA

# **Datablock points for possible modification include the following:**

# <span id="page-14-0"></span>**KPI Metric ID: A10 Mean Transfer GPA**

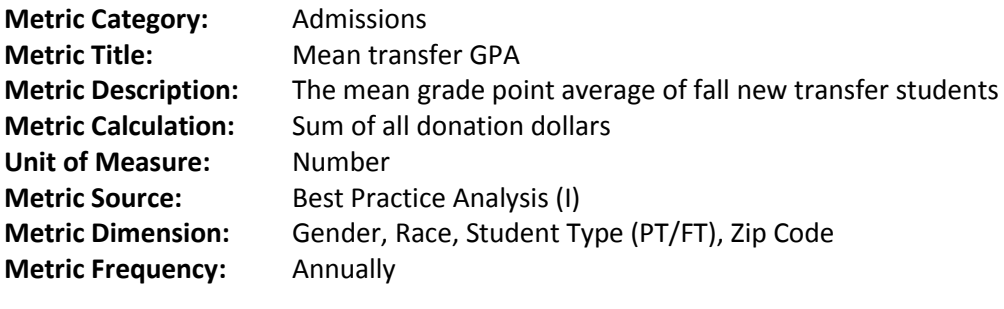

**ODS Source:** ADMISSIONS\_APPLICATIONS, PRE\_STUDENT, PERSON, ENROLLMENT, GPA

**Argos DataBlock:** A10\_Mean\_Transfer\_GPA

# **Datablock points for possible modification include the following:**

# <span id="page-15-0"></span>**KPI Metric ID: AE1 Online Education Enrollment**

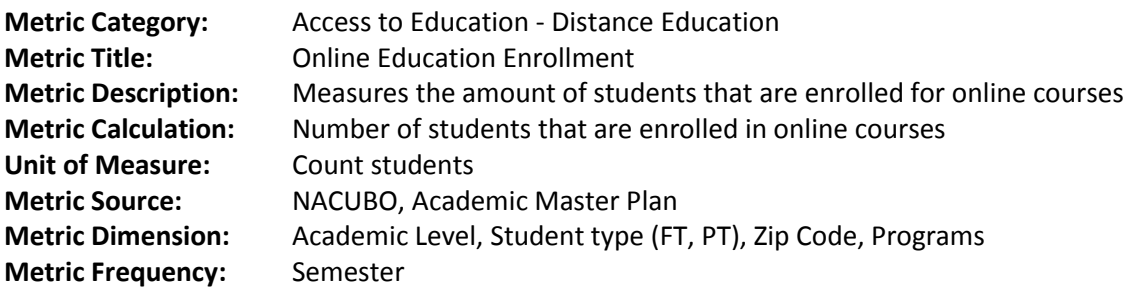

**ODS Source:** STUDENT\_COURSE, ENROLLMENT

**Argos DataBlock:** AE1\_Online\_Education\_Enrollment

## **Datablock points for possible modification include the following:**

#### **1. Argos variable SQL\_College**

The variable will require the function TBRCREMGR.F\_BI\_CURTERM or similar to calculate current term. See the addendum to this document for a discussion on the common functions created for the Argos BI datablocks.

## **2. Argos variable SQL\_Department**

The variable will require the function TBRCREMGR.F\_BI\_CURTERM or similar to calculate current term. See the addendum to this document for a discussion on the common functions created for the Argos BI datablocks.

#### **3. Argos variable SQL\_OnlineStudent\_Enrollment**

The variable will require the function TBRCREMGR.F\_BI\_CURTERM or similar to calculate current term. See the addendum to this document for a discussion on the common functions created for the Argos BI datablocks.

# **4. Argos variable SQL\_Subject**

The variable will require the function TBRCREMGR.F\_BI\_CURTERM or similar to calculate current term. See the addendum to this document for a discussion on the common functions created for the Argos BI datablocks.

# <span id="page-16-0"></span>**KPI Metric ID: B1 Revenue from Tuition**

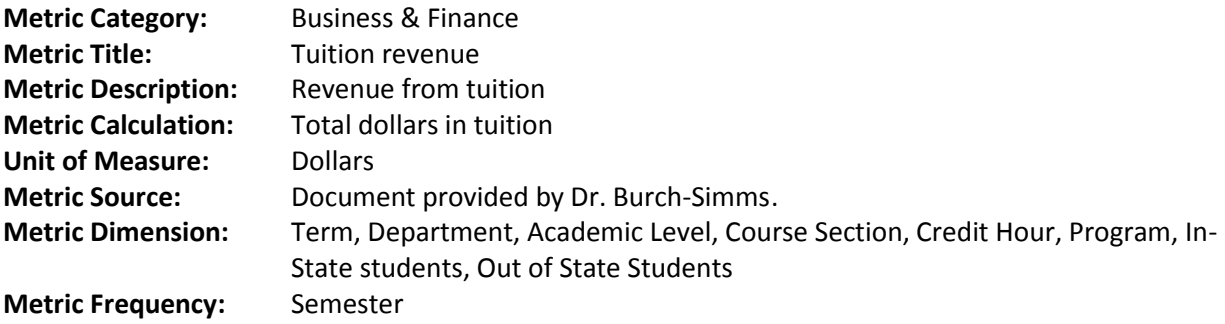

**ODS Source:** RECEIVABLE\_ACCOUNT\_DETAIL

**Argos DataBlock:** B1\_Total\_Tuition Revenue

#### **Datablock points for possible modification include the following:**

# **1) Argos variable SQL revenue\_by\_tuition**

The DETAIL\_CODE column values may change from school to school. Please review the following values and modify the Argos datablock as necessary. Please verify the correct code and values with your functional offices and data owners.

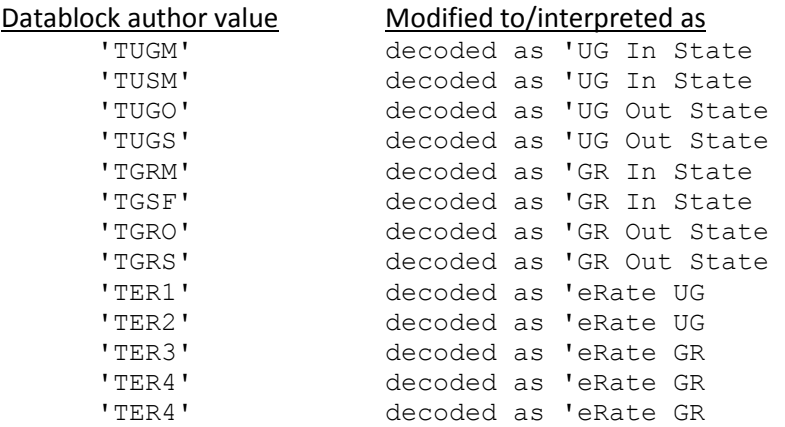

# <span id="page-17-0"></span>**KPI Metric ID: B1 \* Tuition Revenue by Term**

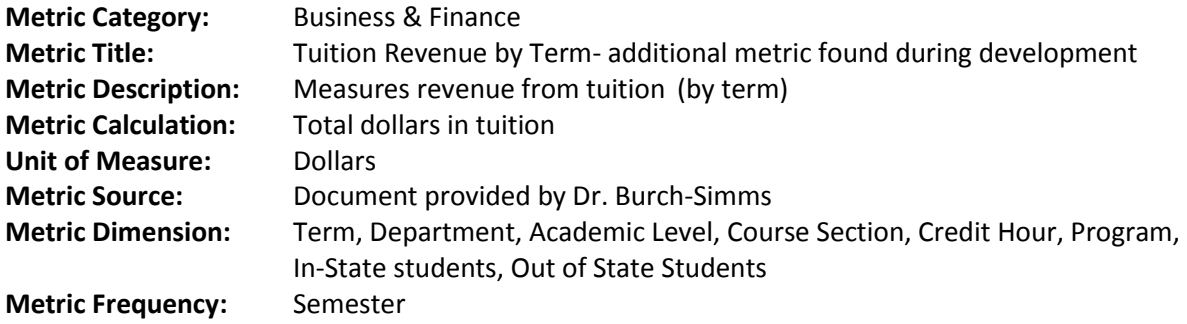

**ODS Source:** RECEIVABLE \_ACCOUNT\_DETAIL

**Argos DataBlock:** B1\_Total\_Tuition\_Revenue\_by\_Term

# **Datablock points for possible modification include the following:**

# <span id="page-18-0"></span>**KPI Metric ID: D1 Alumni Donations and Gift Summary**

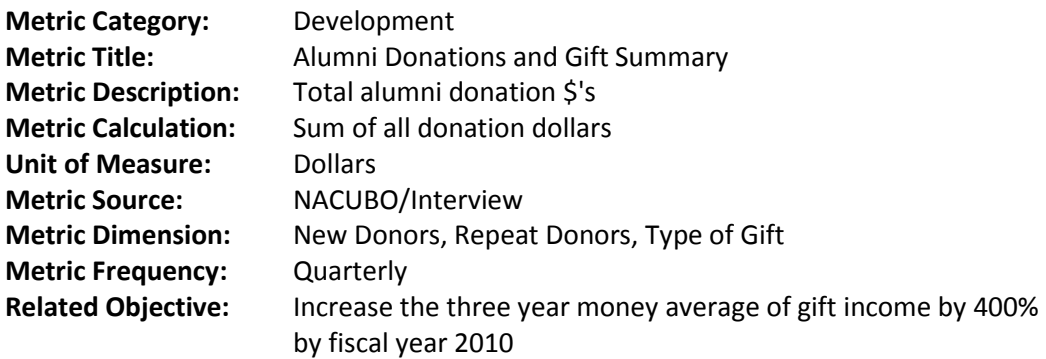

**ODS Source:** GIFT

**Argos DataBlock:** D1\_Alumni\_Donations\_and\_Gift\_Summary

## **Datablock points for possible modification include the following:**

The datablock will require the BI Common Function TBRCREMGR. F\_BI\_DiffFiscalYr or similar to calculate the two Fiscal years back and the current year as well. See the addendum to this document for a discussion on the common functions created for the Argos BI datablocks.

# <span id="page-19-0"></span>**KPI Metric ID: E3 Percentage of Graduate to Undergraduate Students**

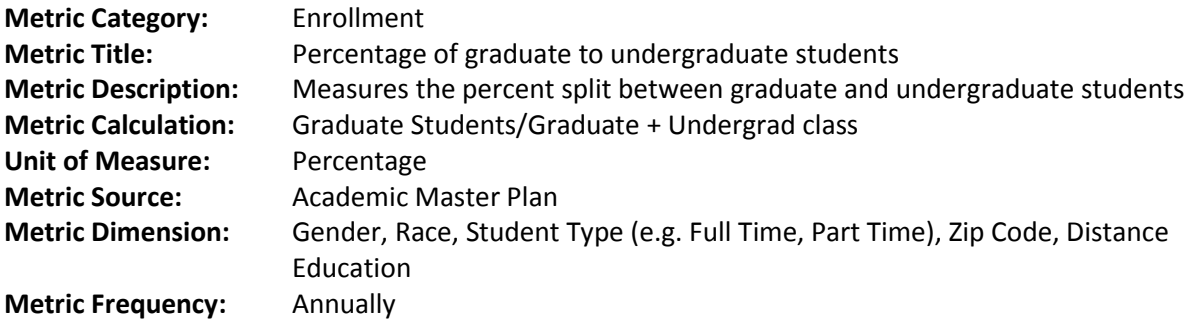

**ODS Source:** MST\_ENROLLMENT, MST\_GENERAL\_STUDENT

**Argos DataBlock:** E3\_Percent\_of\_GR\_To\_Undergraduate

#### **Datablock points for possible modification include the following:**

The datablock will require the function TBRCREMGR.F\_BI\_CURTERM or similar to calculate current term. See the addendum to this document for a discussion on the common functions created for the Argos BI datablocks.

# <span id="page-19-1"></span>**KPI Metric ID: E4 New Freshman Enrollment**

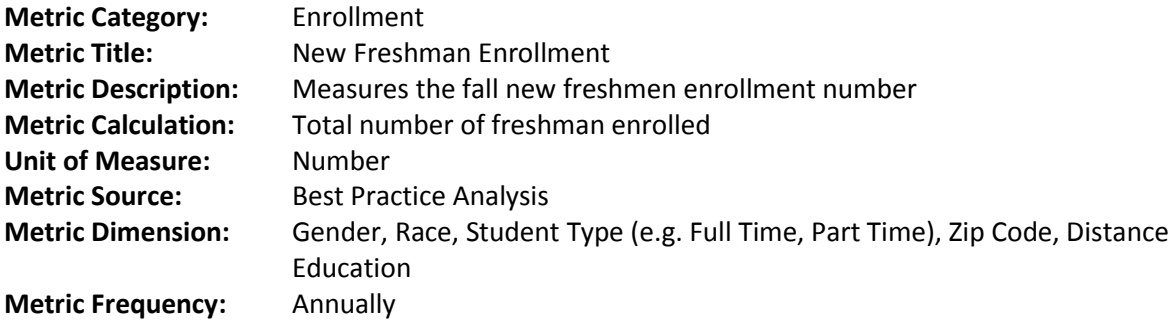

**ODS Source:** ADMISSIONS\_APPLICATION, ADMISSIONS\_DECISION, ENROLLMENT, PERSON

**Argos DataBlock:** E3\_New\_Freshman\_Enrollment

#### **Datablock points for possible modification include the following:**

The datablock will require the function TBRCREMGR.F\_BI\_CURTERM or similar to calculate current term. See the addendum to this document for a discussion on the common functions created for the Argos BI datablocks.

# <span id="page-20-0"></span>**KPI Metric ID: G5 Degrees Awarded by Level or Field of Study**

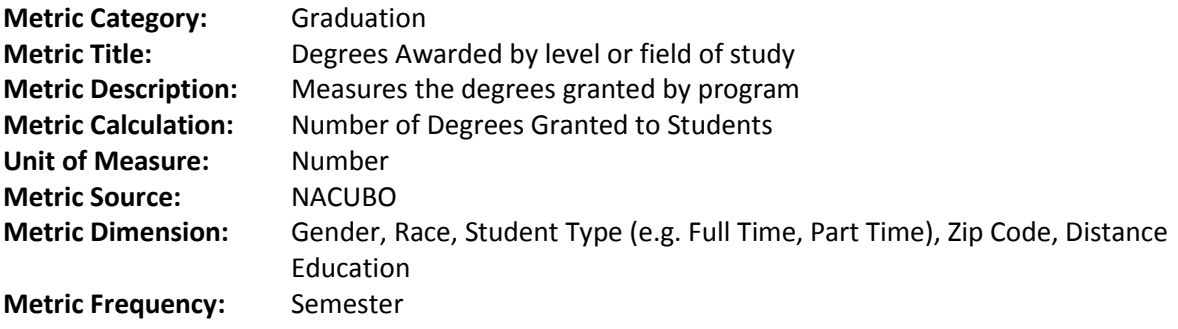

**ODS Source:** ACADEMIC\_OUTCOME

**Argos DataBlock:** G5\_Graduation

## **Datablock points for possible modification include the following:**

The datablock will require the function TBRCREMGR.F\_BI\_CURTERM or similar to calculate current term. See the addendum to this document for a discussion on the common functions created for the Argos BI datablocks.

# <span id="page-21-0"></span>*Common BI Functions*

**Custom Functions have been scripted and modified for generic use. They are in the notepad document BI**\_CommonFunctions.txt **which can be found in the BIDW file gallery at the TBR IT-Info Wiki page.** 

The following functions were created in the process of designing and coding out the key performance indicators used in the TBR-TSU Business Intelligence project.

The functions are being offered for use where appropriate in creating additional performance metrics. They are also offered as a point of communication so that all schools creating performance metrics may test the functions and begin dialog on these and other required common functions so that all TBR institutions report performance measurement in a consistent fashion.

# *All custom Business Intelligence functions should be created in the TBRCREMGR schema in the ODS instance.*

By placing the BI functions in the custom schema (TBRCREMGR), any future patching or upgrades to the ODS for the baseline product or enhancements by the vendor to the baseline product will not impact the Tennessee modifications to the ODS at our institutions.

## **SAFE TO NUMBER FUNCTION**

#### **Purpose:**

To prevent an error from occurring when utilizing aggregate functions on an invalid number.

And to identify the records which contain invalid numbers.

#### **Description:**

The to\_number function throws an error when passed an invalid number.

The safe\_to\_number function catches the error and returns a null.

create or replace function safe\_to\_number(txt varchar2) return number is

#### begin

return to number(txt);

exception when value error then return null;

```
end safe_to_number;
```
#### **Current FISCAL YEAR**

create or replace FUNCTION F\_BI\_CurFiscalYear RETURN VARCHAR IS fyear varchar(10);

#### begin

#### select

```
case when to char(sysdate,'MM/DD/YYYY') >= '07/01/'||to char(sysdate,'YYYY') then
```

```
 to_number(to_char(sysdate,'YYYY'))+1
```

```
else to number(to char(sysdate,'YYYY'))
```
end into fyear

from dual;

return fyear;

END;

#### **DEGREE AWARD YEAR**

```
create or replace FUNCTION F_BI_DEG_AWARDYEAR RETURN VARCHAR IS AWARDYEAR varchar(10);
```
begin

```
 select
```
case when (select to\_char(sysdate, 'MMDD') from dual) < '0701' then

```
 (select (to_char(sysdate-770, 'YY'))||(to_char(sysdate-365, 'YY')) as "PreviousAcademicYear" from dual)
```

```
 else (select (to_char(sysdate-365, 'YY'))||(to_char(sysdate, 'YY')) as "CurrentAcademicYear" from dual)
```
end into AWARDYEAR

from dual;

return AWARDYEAR;

## **DIFF ACADEMIC YEAR (without STVTERM imported into the ODS)** *F\_BI\_Diff\_AcYear('MM/DD',0)*

#### **Purpose:**

To calculate academic year x number of years from the current academic year without STVTERM having been imported into the ODS.

#### **Description:**

The function accepts an integer value x and the month and day for the beginning of the fall semester. Where x represents the number of years from the current academic year and –x represents a year in the past.

create or replace

FUNCTION F\_BI\_Diff\_AcYear(fall\_begin\_date varchar,yrsBack int) RETURN VARCHAR IS calc\_year varchar(10);

BEGIN

select case

```
when sysdate+365*(yrsBack) > =
```

```
 to_date(concat(fall_begin_date,concat('/',to_char(sysdate+365*(yrsBack),'yyyy'))),'mm/dd/yyyy')
```
and

```
 sysdate+365*(yrsBack) < to_date(('01/01/'||to_char(sysdate+365*(yrsBack+1),'yyyy')),'mm/dd/yyyy')
```
then

```
 to_char(sysdate+365*(yrsBack),'yy')||to_char(sysdate+365*(yrsBack+1),'yy')
```
else

```
 to_char(sysdate+365*(yrsBack-1),'yy')||to_char(sysdate+365*(yrsBack),'yy')
```
end

into calc\_year from dual;

return calc\_year;

# **DIFF ACADEMIC YEAR (with STVTERM imported into the ODS)** *F\_BI\_DiffAcademic\_year(yrsBack int)*

## **Purpose:**

To calculate academic year x number of years from the current academic year with STVTERM imported into the ODS.

## **Description:**

The function accepts an integer value x where x represents the number of years from the current academic year and  $-x$ represents a year in the past. If the current date falls between semesters add two months to current date and then calculate the current academic year.

## **Dependencies:**

This function depends on the existence of STVTERM in the ODS. We had imported it from PROD.

#### CREATE OR REPLACE

FUNCTION F\_BI\_DiffAcademic\_year(yrsBack int) RETURN VARCHAR IS

term varchar(10);

#### begin

```
 select nvl((SELECT stvterm.stvterm_FA_PROC_YR
```
from STVTERM

where styterm.styterm\_start\_date <= sysdate+(365\*yrsBack) and stvterm.STVTERM\_END\_DATE >= sysdate+(365\*yrsBack)),

```
 (SELECT stvterm.stvterm_FA_PROC_YR
```
from STVTERM

where stvterm.stvterm\_start\_date <= add\_months(sysdate+(365\*yrsBack),2) and

stvterm.STVTERM\_END\_DATE >= add\_months(sysdate+(365\*yrsBack),2))

) into term from dual;

return term;

# **Diff Term** *FUNCTION F\_BI\_DiffTerm(int)*

## **Purpose:**

To calculate academic period x number of years from the current academic period.

## **Description:**

The function accepts an integer value x where x represents the number of years from the current academic period and –x represents a year in the past. If the current date falls between semesters add two months to current date and then calculate the current academic period.

## **Dependencies:**

This function depends on the existence of STVTERM in the ODS. We had imported it from PROD.

create or replace FUNCTION F\_BI\_DiffTerm(yrsBack int) RETURN VARCHAR IS

term varchar(10);

begin

```
select nvl((SELECT stvterm.stvterm_code
```
from STVTERM

 where stvterm.stvterm\_start\_date <= sysdate-(365\*yrsBack) and stvterm.STVTERM\_END\_DATE >= sysdate- (365\*yrsBack)),

(SELECT stvterm.stvterm\_code

from STVTERM

 where stvterm.stvterm\_start\_date <= add\_months(sysdate-(365\*yrsBack),2) and stvterm.STVTERM\_END\_DATE >= add\_months(sysdate-(365\*yrsBack),2))

) into term from dual;

return term;

# **Volunteering for the TBR Business Intelligence Initiative**

# *Mission Statement*

The Business Intelligence Initiative is a collaborative project as it is a collaborative activity between the universities, the community colleges and the Tennessee Board of Regents (TBR) to promote, design and deliver data driven decision support metrics for strategic management of the higher education institutions that comprise the TBR.

# *Commitment*

- Currently over 200 Key Performance Indicators (KPIs) have been identified during a collaborative effort between the Tennessee State University (TSU) and the Deloitte Consulting firm in Nashville Tennessee. These KPIs are the basis of the Business Intelligence Initiative project that is underway within then TBR and its member institutions.
- The list of identified KPIs is referred to as the *KPI Repository List*.
- All participation is on a voluntary basis but does involve a guaranteed level of commitment from schools who do volunteer.
- The level of commitment involves each volunteering school to accept an assignment of at least five different KPIs from the *KPI Repository List* for development, and to produce those five KPIs within a 90 day period. Extenuating circumstances at the volunteering campuses such as heavy workloads during upgrades and new system implementations are always given consideration for extending the development time beyond the 90 days.
- Priority of KPIs assigned for development can be agreed upon by the participants, or can follow the currently identified priority in the *KPI Repository List*.
- All KPIs created from each of the volunteering schools will be uploaded to a central repository so they can be reviewed for technical compliance with the most recent version of the Argos reporting tool. From the TBR central repository, the KPIs will be shared with associate campuses for review and quality assurance of the data and accuracy of the measurement.

Since the original research emanated from a four year school campus, the community colleges may find an analysis gap in the metrics listed. Any newly identified KPIs specific to the community colleges will be added to the *KPI Repository List* and worked as part of the Business Intelligence Initiative.

# **Access to the TBR KPI Repository**

The TBR uses its Information Technology Wiki for distribution of the Business Intelligence (BI) Initiative scripts and documentation. The Business Intelligence Initiative is part of the Business Intelligence and Data Warehouse (BIDW) project.

Special areas within the web-site called *File Galleries* are used to store the BI scripts and documentation. The BI Initiative download files are listed in the *BIDW File Gallery*.

Users can create an account at the TBR ITINFO home page login screen. However, access to individual Business Intelligence and Data Warehousing (BIDW) file galleries is granted to the account via an email request.

Once you have created your TBR ITINFO account, send an email to th[e BIDWTech@tbr.edu](mailto:BIDWTech@tbr.edu) with **BIDW Gallery** in the subject line to request being added to the BIDW Gallery group.

# **<http://itinfo.tbr.edu/itinfo/tiki-index.php>**

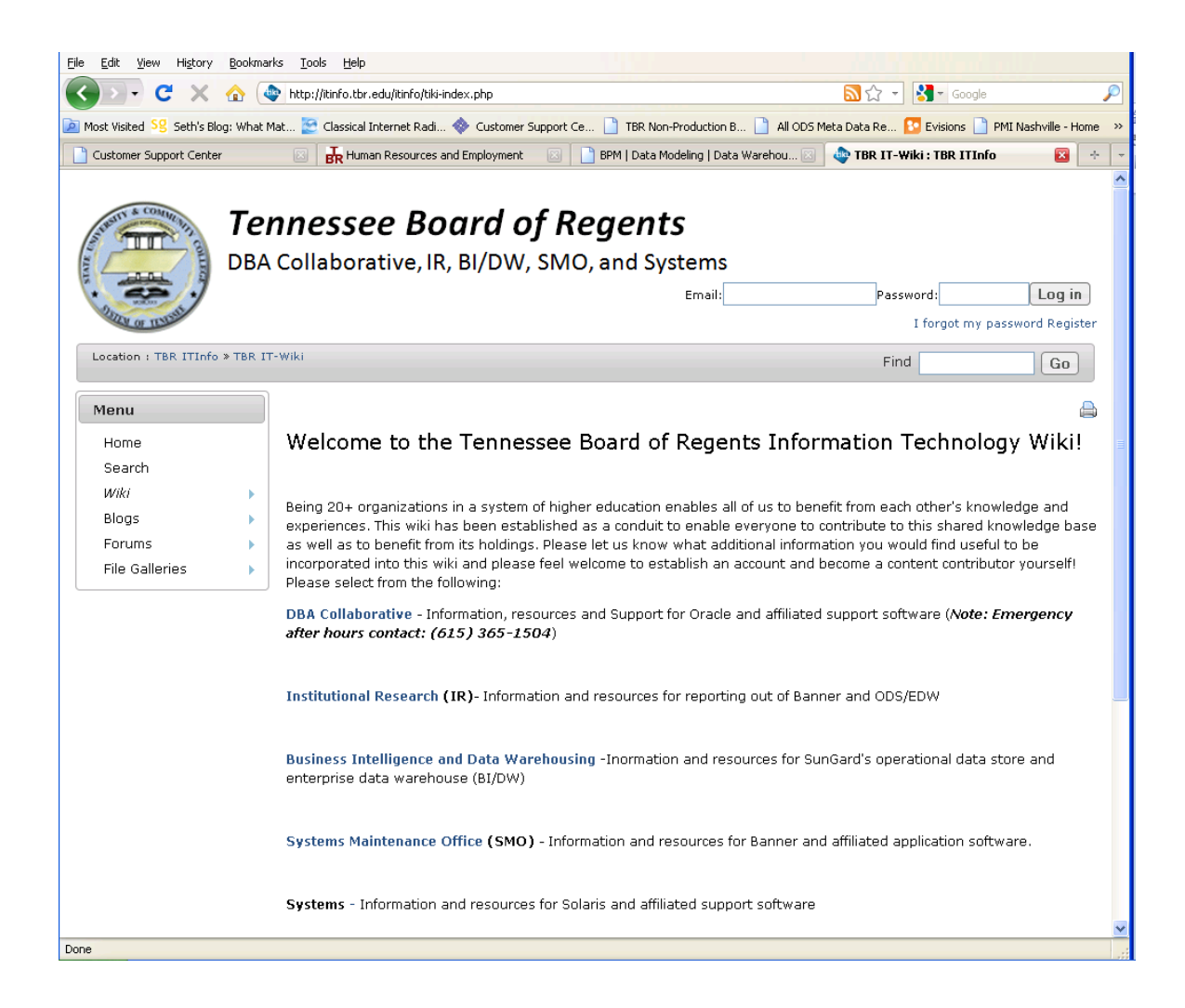

# <span id="page-28-0"></span>**Contact Information**

Questions regarding this document should be emailed to **[BIDWTech@tbr.edu](mailto:BIDWTech@tbr.edu)**